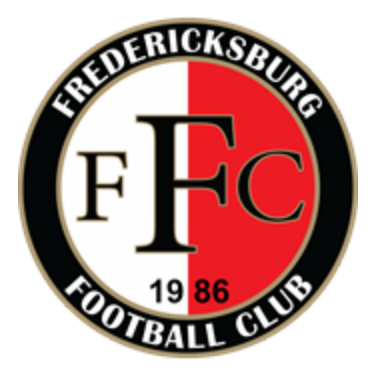

# **TIME FRAME AND INFORMATION ON THE SAT AND ACT TESTS**

# **TESTING TIMETABLE**

### **9TH and 10th Grade:**

1. PSAT (fall).

### **11th Grade:**

- 1. PSAT (fall).
- 2. ACT or SATI–strongly encouraged that take the test twice.
- 3. AP exams–May.
- 4. \*SAT II (optional) May/June Juniors who are completing A.P. courses should take the SAT II (it may be an admission requirement at the school in which you are applying!).

# **12th Grade:**

1. ACT or SAT I – October, November, December – if necessary. 2. \*SAT II – October, November, December – if necessary (check your college admissions requirements).

3. AP Exams – May.

Please refer to www.collegeboard.com or the College Board Registration Booklet (can be obtained in the guidance office) for specific details relating to the SAT/SAT II tests and test preparation. ACT information can also be obtained from your guidance office.

All colleges do not require the SAT II tests. Please check to see if the college(s) you are applying to require SAT II testing.

Students who demonstrate financial need can receive up to two fee waivers for the SAT I and up to two additional fee waivers for the SAT II Subject Tests.

Contact your guidance counselor for additional information. Additionally, college application fees cannot be waived unless a student has received a fee waiver from the College Board.

# **Guidelines for Filling Out Testing Registration Forms**

The CEEB code will be needed when registering for the SAT's & ACT's. You will need to attain this code from your high school guidance office.

1. Name – be consistent (no nicknames!).

2. The SAT I and SAT II may not be taken on the same test date.

3. Be sure to enclose the testing fee (if registering by mail) or via credit card/bank card if registering via the internet.

4. Use your social security number on all forms and be sure to sign the forms if registering by mail.

Please refer to the addendum section of this handbook which details SAT and AP testing dates as administered by the College Board.

# **The Official SAT Online Course from College Board**

How to register:

- 1. Go to www.collegeboard.com/satonlinecourseschool
- 2. In the "Students" box click "Register Now". Then enter your school code: Need to attain your code from your guidance office.
- 3. Sign in with your collegeboard.com account OR create a new one.